## **Default Accounting for Report – Reimbursement Version**

*This feature will allow employees to split the Chartstrings quickly across all expense types within a given expense report without having to edit line by line to add an additional Chartstring(s).* 

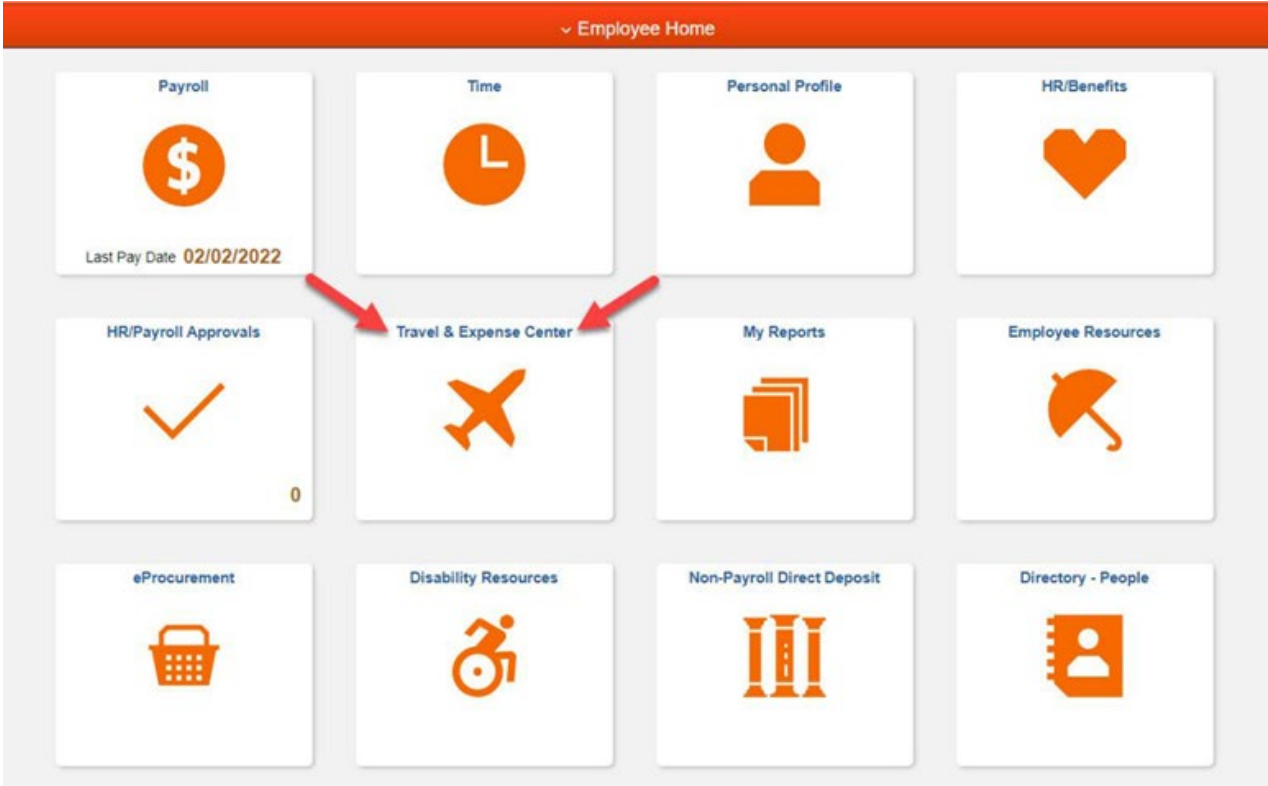

Sign into MYSLICE [\(https://myslice.ps.syr.edu\) and](https://myslice.ps.syr.edu/) click on the Travel & Expense Center tile:

Add in the first reimbursement transaction line to allow access to the default accounting for report feature.

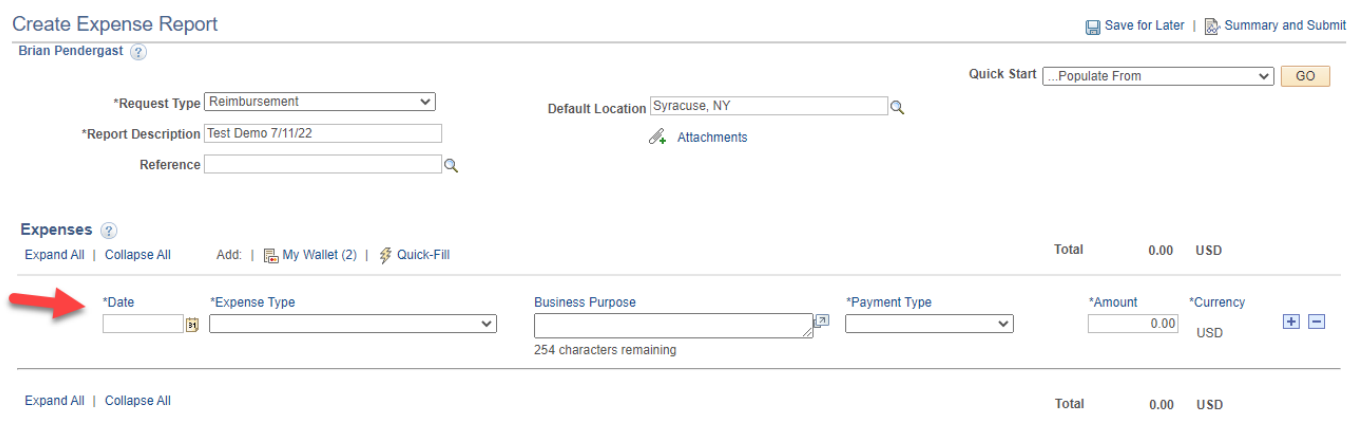

After filling out the first expense line (1), then go to the "Actions" drop-down menu, select "Default Accounting For Report" (2) and click "Go" (3).

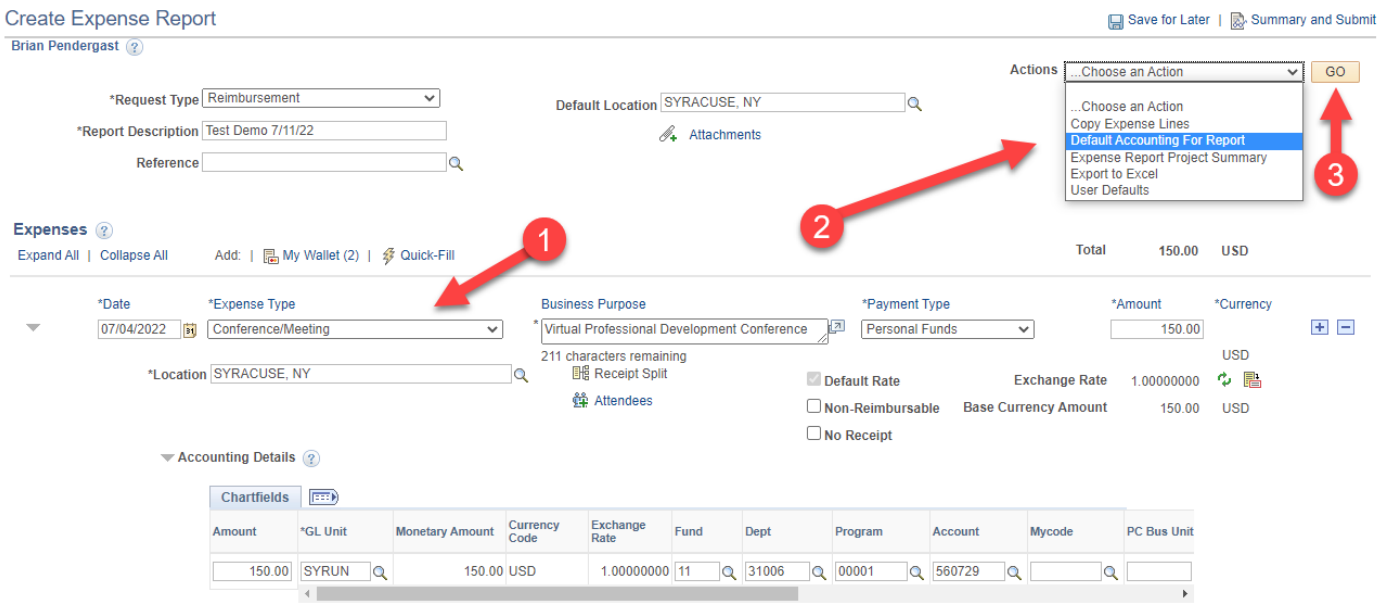

You will see the Chartstring that has defaulted for all the expense lines, then click on "Add ChartField Line" (1).

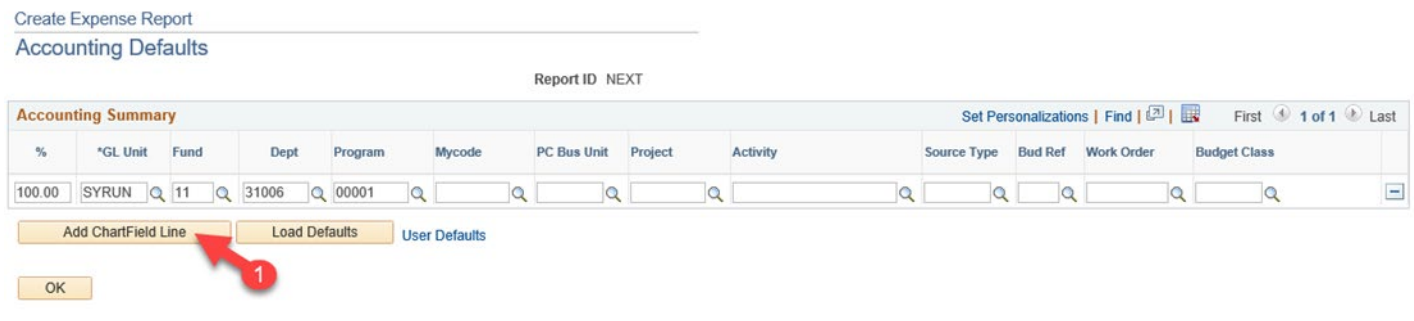

## A new Chartstring has been added (2).

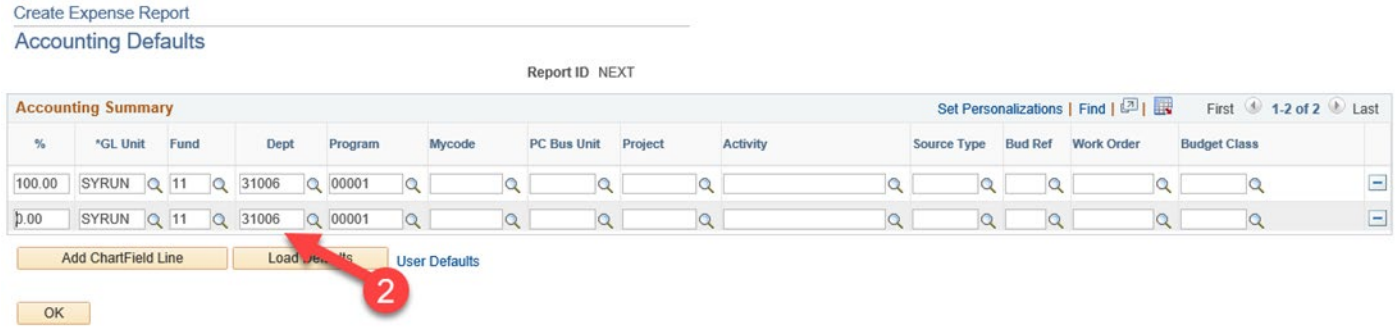

Update the Chartstrings to what is desired. They can be adjusted by percentage (3) with how much to charge each line. Once the edits have been made, and all the desired Chartstrings have been added, click "OK" (4) to return to the expense report.

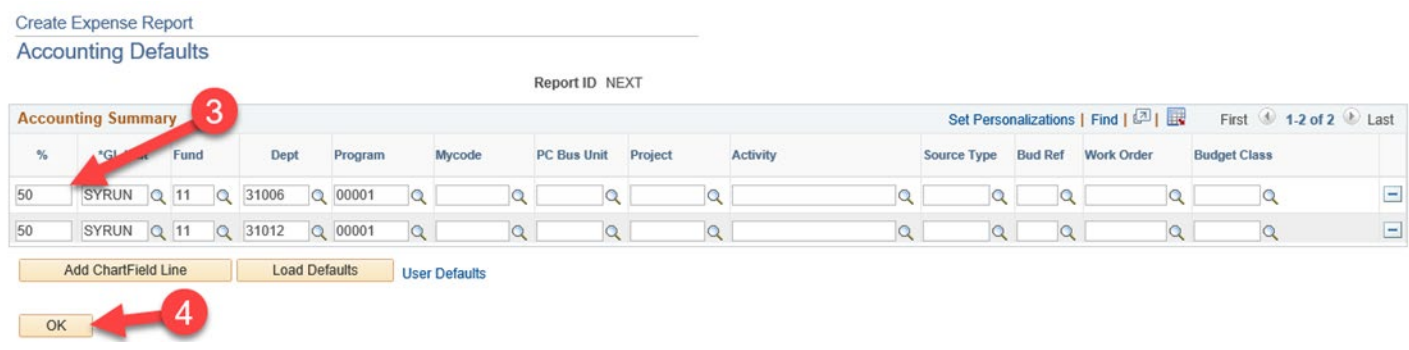

As you can see, the expense line for the conference fee in this example split the Chartstring distribution to what was entered using the "Default Accounting For Report" action.

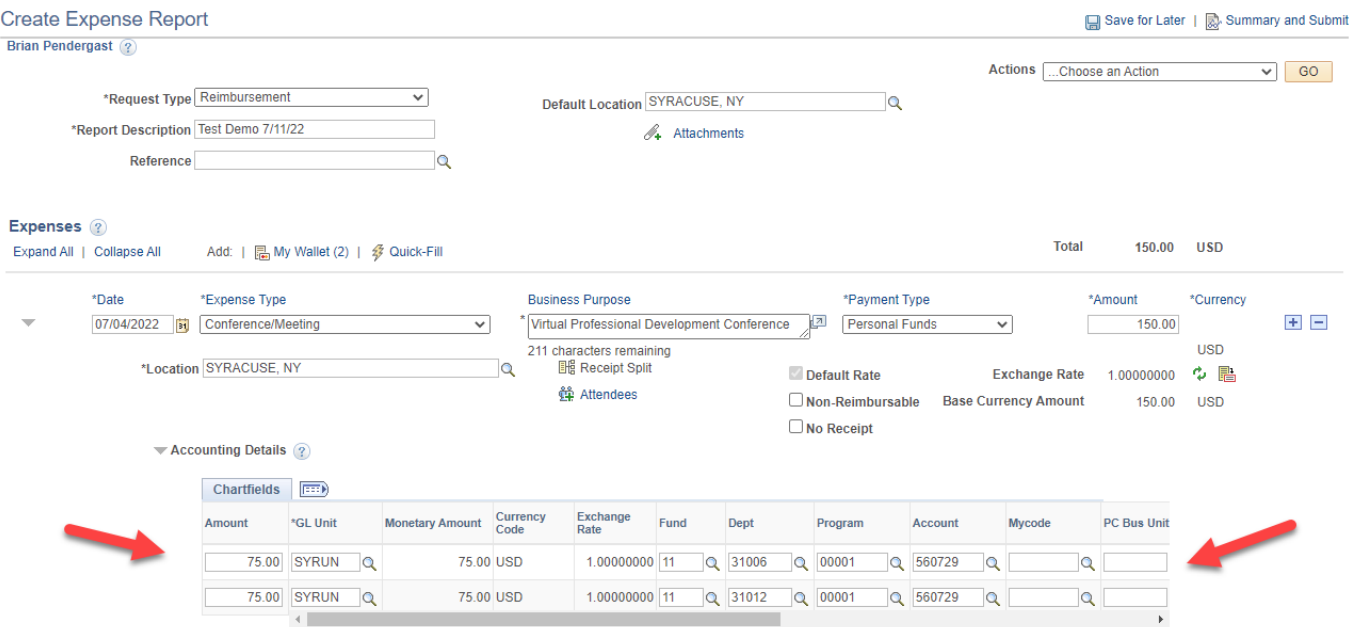

**Note:** As the user continues to add more rows by using "Quick Fill" or by clicking the plus button at the end of the first line, the Chartstring of each additional expense will have the same split.

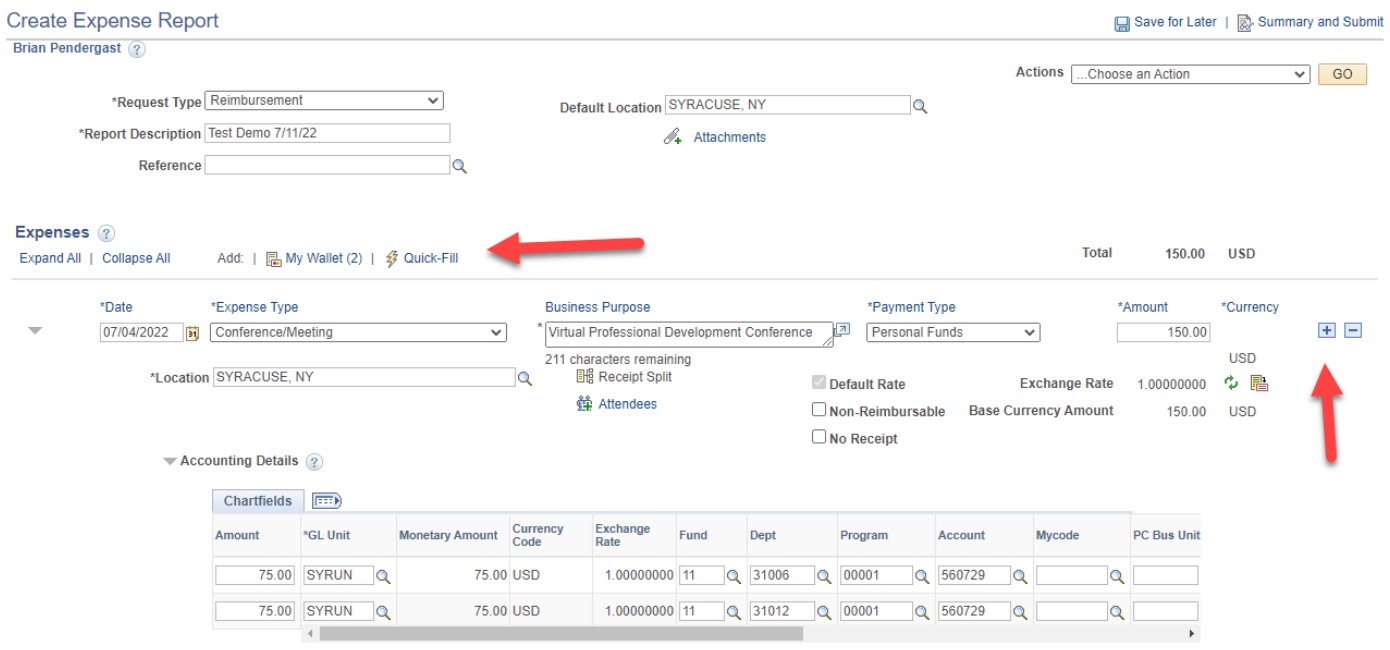